## Nomor 1:

Buatlah sebuah GUI sebagai berikut menggunakan Netbeans:

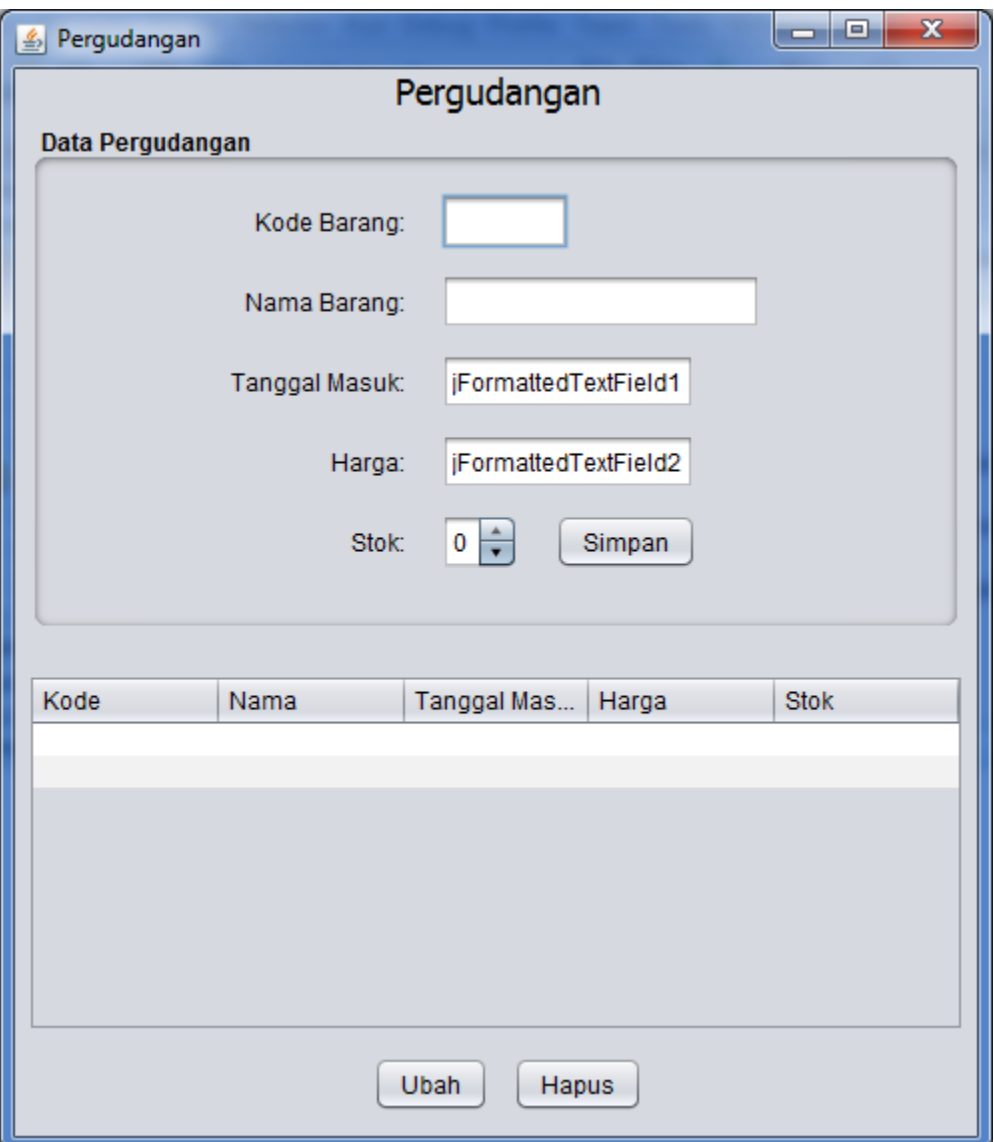

Gunakan Free Design/Absolute Layout untuk mengatur peletakan komponen. Gunakan JFormattedTextField untuk tanggal masuk dan harga. Gunakan komponen JSpinner untuk stok. Untuk memberikan Border (Data Pergudangan), atur di bagian properties pada komponen JPanel.

Nomor 2:

Dua library third-party yang berguna untuk membuat aplikasi berbasis GUI menggunakan swing adalah JCalendar dan JFreeChart. Tulislah review dan buatlah sebuah aplikasi contoh yang menggunakan dua library tersebut. Informasi kedua library tersebut bisa dilihat di <http://toedter.com/jcalendar/> dan [http://www.jfree.org/jfreechart/.](http://www.jfree.org/jfreechart/)

Nomor 3:

Salah satu bentuk windowing adalah penggunaan JInternalFrame. Cara menggunakannya adalah sebagai berikut:

Buat sebuah kelas yang bertindak sebagai frame utama. Kelas ini meng-extends JFrame. Buat kelas seperti membuat Frame Form seperti biasa.

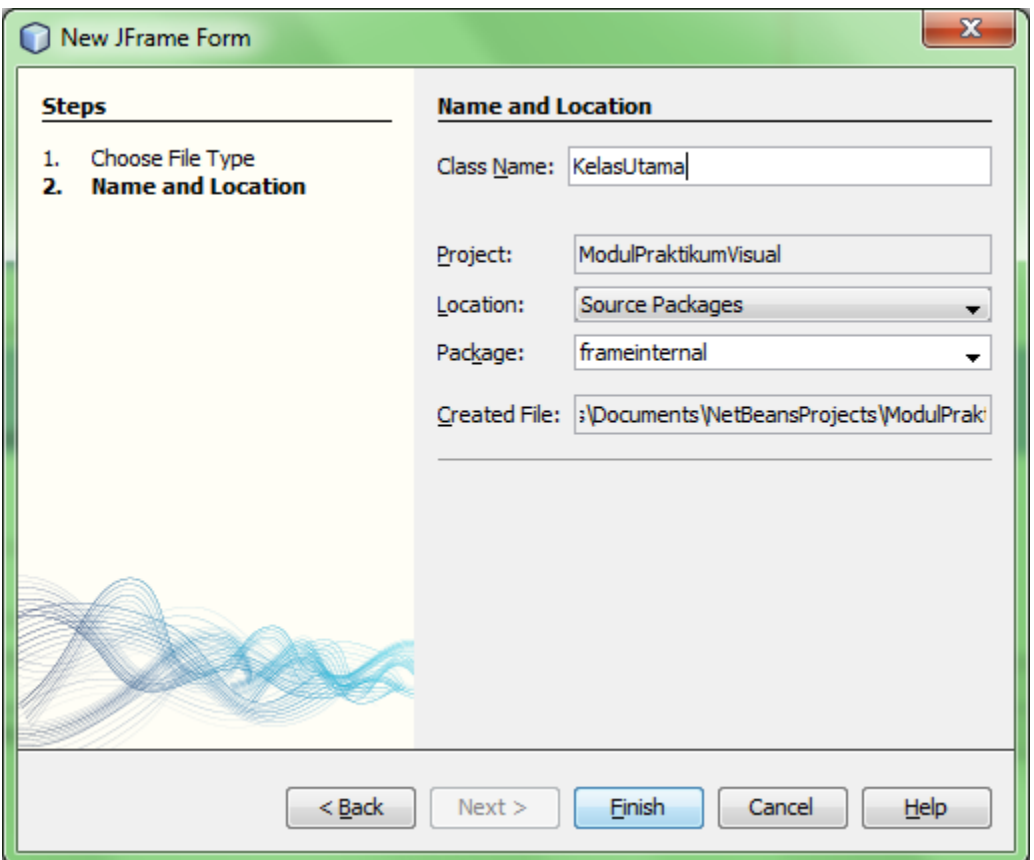

Berikan menu Bar dan 2 menu item, ubah menu bar hingga punya tampilan sebagai berikut:

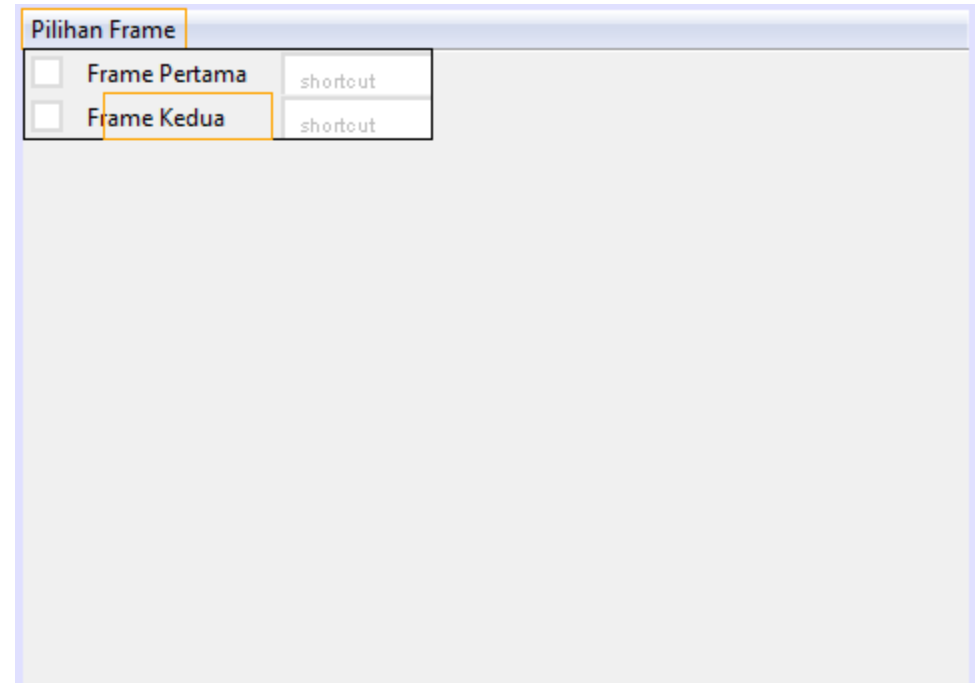

Tambahkan Desktop Pane pada Frame:

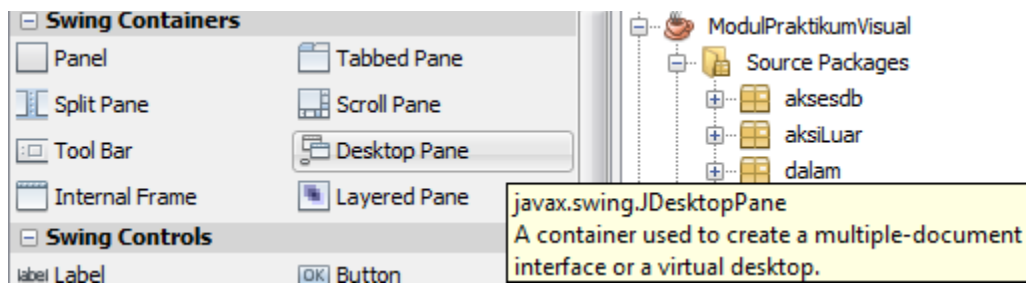

JDesktopPane ini merupakan tempat bagi internal frame nantinya. Agar desktop pane melebar dan memenuhi frame utama, pastikan frame utama memiliki layout "Border".

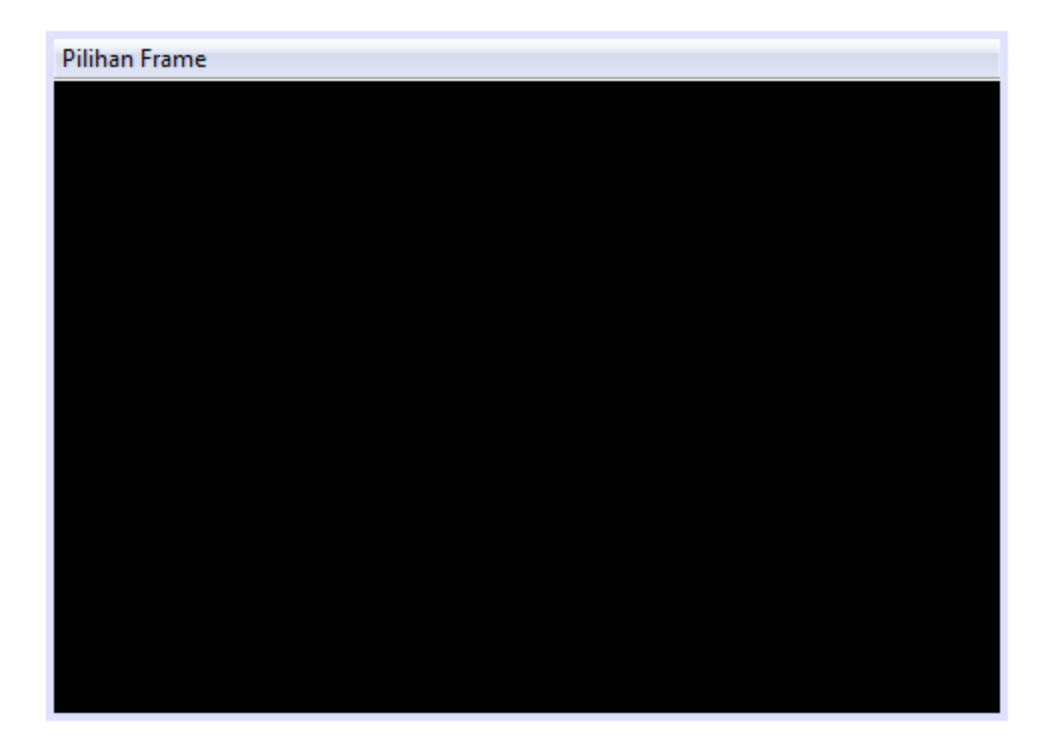

Buatlah 2 kelas internal frame dengan memilih di package terkait "New  $\rightarrow$  JInternalFrame Form"

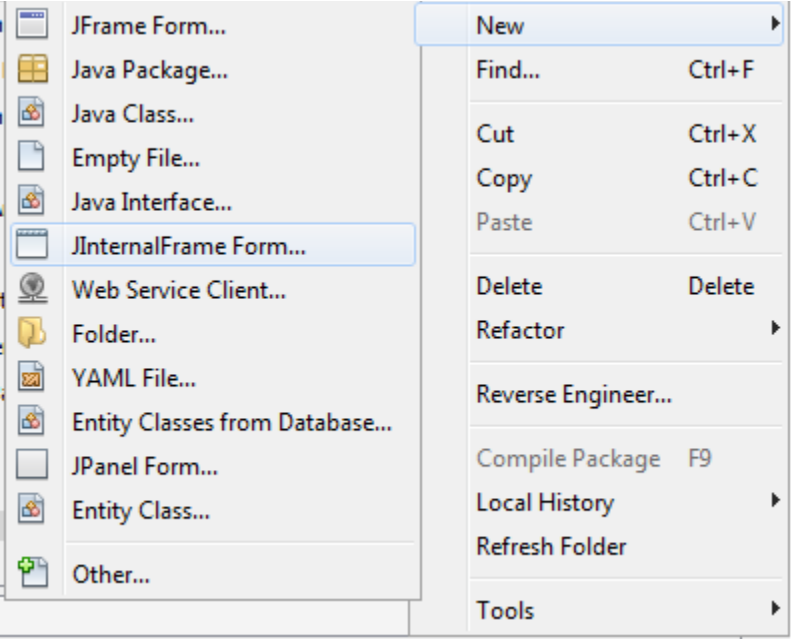

Jika pilihan ini tidak ada, pilih "Other", pada list sebelah kiri pilih "Swing GUI Forms" dan di sebelah kanan, cari "JInternalFrame Form".

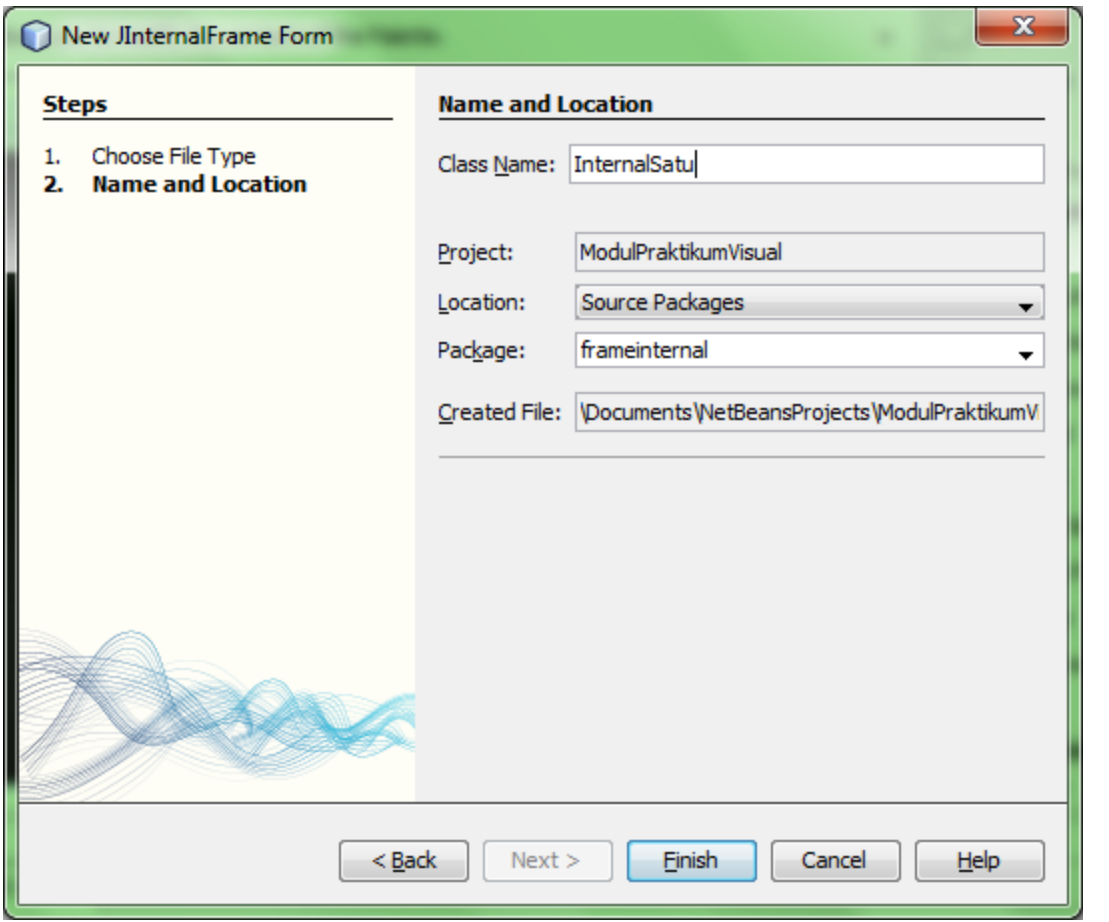

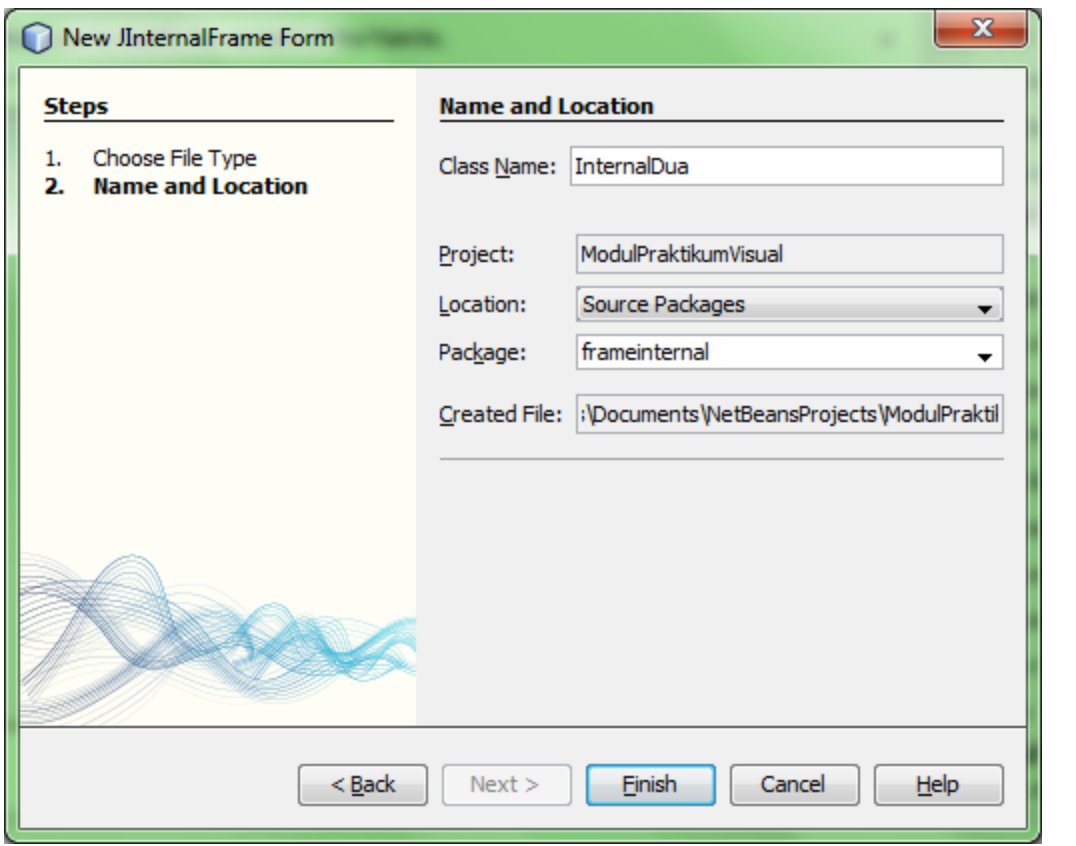

Baik internal frame 1 dan internal frame 2, tambahkan komponen layaknya JFrame dan JPanel. Ubah sebagai berikut (agar bisa di-close, resize, maximize dan dijadikan dalam bentuk icon—*diletakkan layaknya minimize window*, pada bagian properties centang "closable", "maximizable", "resizable" dan"iconifiable"):

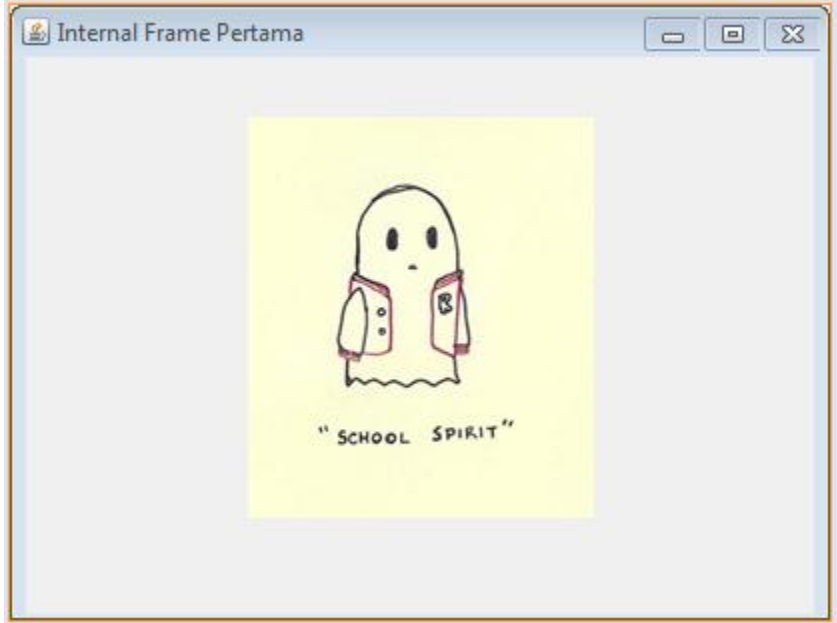

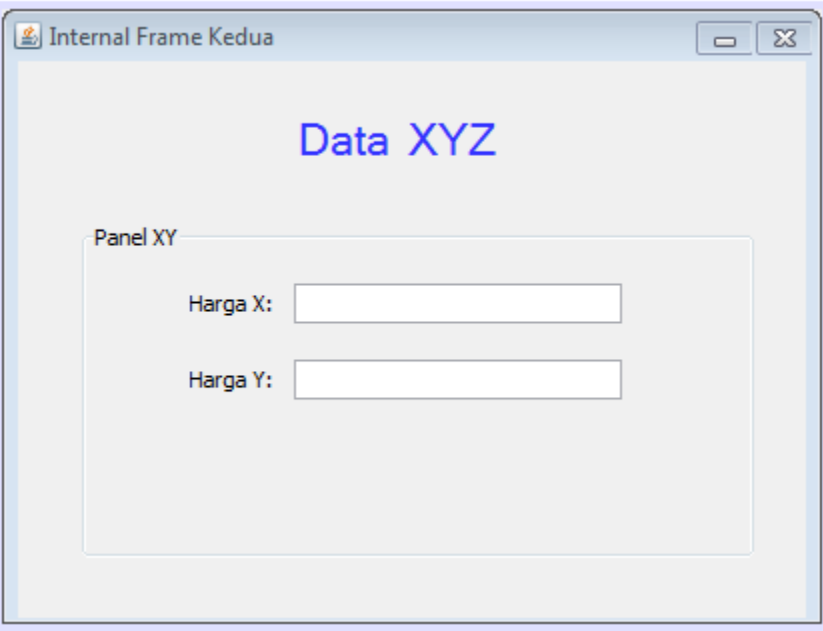

Frame sudah terbentuk, yang perlu dilakukan, menghubungkan antara JMenuItem dengan JInternalFrame. Ketika menu di-klik, Internal Frame akan muncul. Berikan aksi (actionPerformed()) berikut pada menu item pertama:

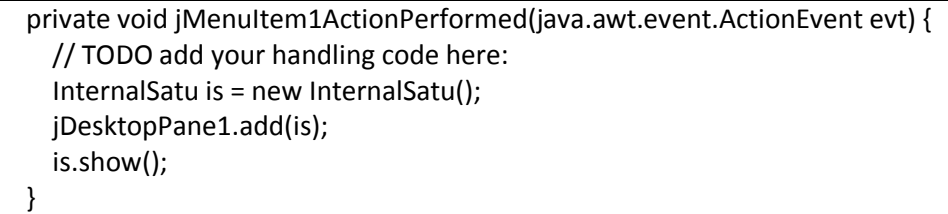

Kode di atas, maksudnya, jika menu item pertama ditekan, maka objek dari JInternalFrame kelas "InternalSatu" akan dibentuk. Tambahkan objek tersebut di desktop pane, dan tampilkan internal frame yang sudah ditambahkan ke desktop pane.

Lakukan pula hal yang sama dengan menu item kedua:

```
private void jMenuItem2ActionPerformed(java.awt.event.ActionEvent evt) {
  // TODO add your handling code here:
  InternalDua id = new InternalDua();
  jDesktopPane1.add(id);
  id.show();
 }
```
Sehingga ketika di-run:

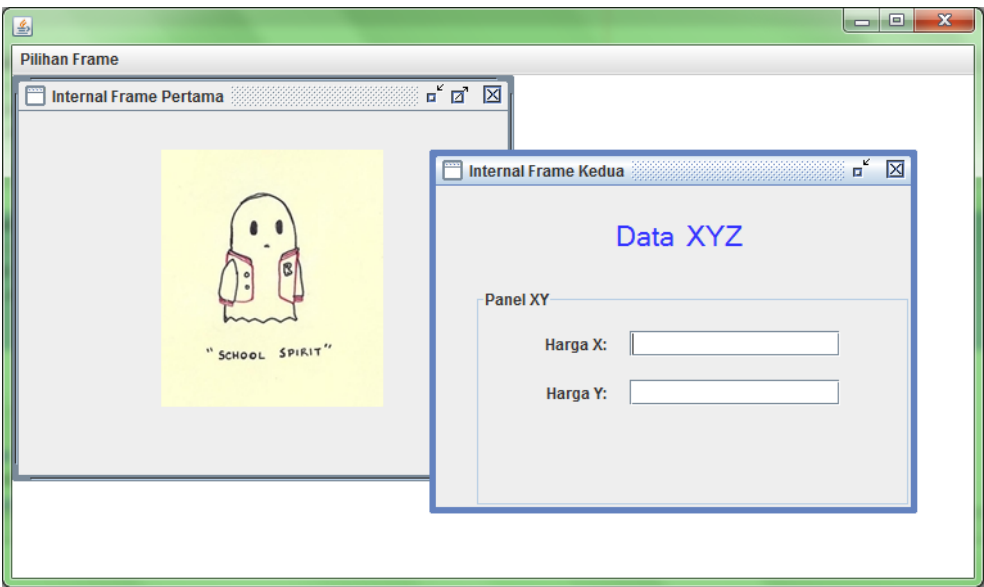

Agar frame utama muncul di tengah-tengah screen, tambahkan kode berikut di konstruktor:

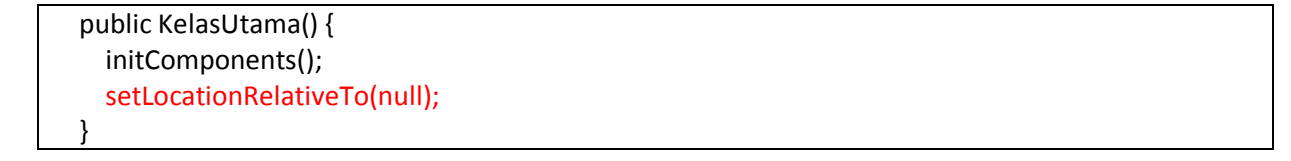

Agar Frame utama tidak tampil sekecil ukuran berikut,

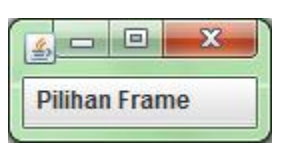

tambahkan kode berikut:

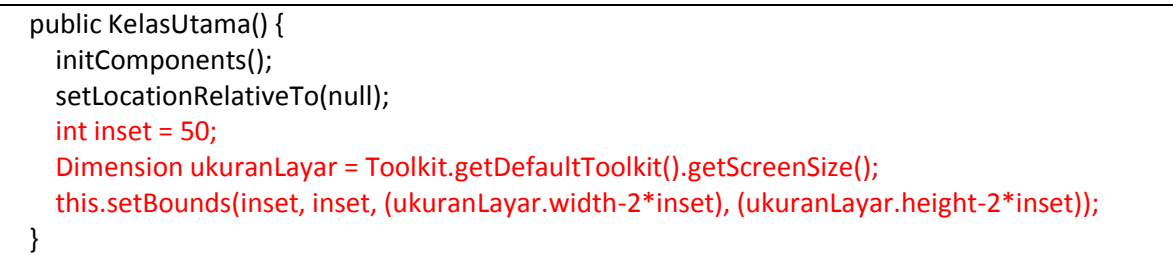

Maksud kode di atas, akan membuat ukuran frame yang muncul sebagai berikut:

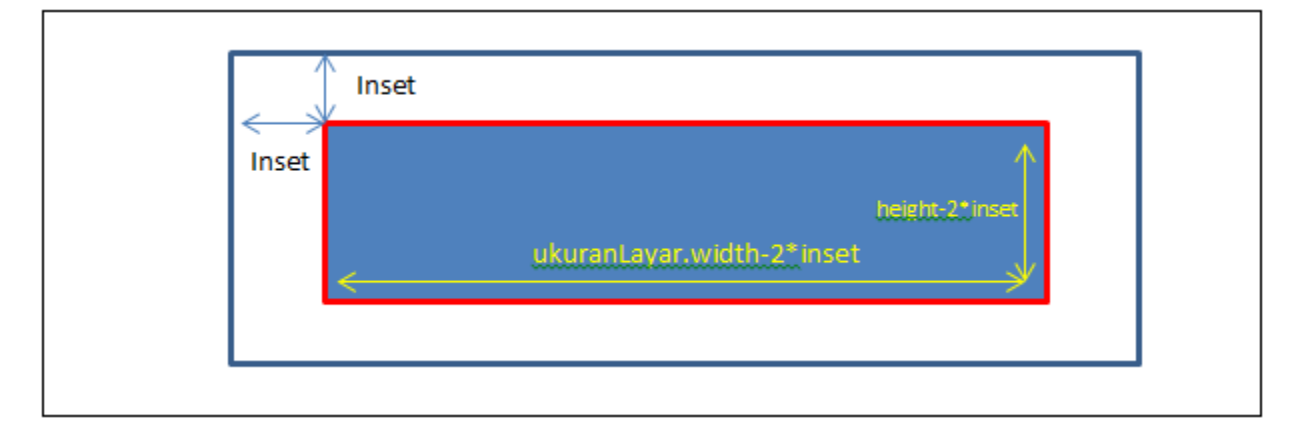

Buatlah duplikasi dari JInternalFrame di atas.

Nomor 4:

Buatlah sebuah tabel di database Oracle dengan query sebagai berikut:

```
CREATE TABLE desa(
       id_desa VARCHAR2(5) NOT NULL,
       nama VARCHAR2(20) NOT NULL,
       pendiri VARCHAR2(20) NOT NULL,
       CONSTRAINT pk_desa PRIMARY KEY (id_desa)
);
CREATE TABLE ninja (
  id_ninja VARCHAR2(10) NOT NULL,
   nama VARCHAR2(20) NOT NULL,
  klan VARCHAR2(20) NOT NULL,
  tingkat VARCHAR2(10) NOT NULL,
  id_desa VARCHAR2(5) NOT NULL,
  CONSTRAINT pk_ninja PRIMARY KEY (id_ninja),
  CONSTRAINT fk_ninja_desa FOREIGN KEY (id_desa) REFERENCES desa ON DELETE CASCADE
);
INSERT INTO desa VALUES ('KNH','Konohagakure','Hokage');
INSERT INTO desa VALUES ('SUN','Sunagakure','Kazekage');
INSERT INTO desa VALUES ('KIR','Kirigakure','Mizukage');
INSERT INTO ninja VALUES ('012607','Naruto','Uzumaki','Kage','KNH');
INSERT INTO ninja VALUES ('012606','Sasuke','Uchiha','Genin','KNH');
INSERT INTO ninja VALUES ('56-001 ','Gaara','-','Kage','SUN');
```
Query yang digunakan untuk menampilkan nama ninja dan klannya adalah sebagai berikut:

SELECT ninja.klan ||' '|| ninja.nama "Nama", desa.nama FROM ninja JOIN desa USING(id\_desa);

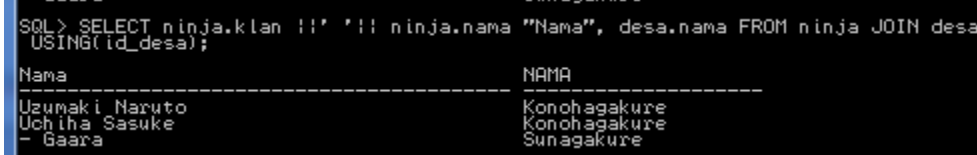

Query yang digunakan untuk menampilkan nama desa yang tidak memiliki ninja adalah sebagai berikut:

SELECT desa.nama FROM desa LEFT OUTER JOIN ninja ON (desa.id desa = ninja.id desa) WHERE ninja.id\_ninja IS NULL;

.<br>SQL> SELECT desa.nama FROM desa LEFT OUTER JOIN ninja ON <desa.id\_desa = ninja.i<br>d\_desa> WHERE ninja.id\_ninja IS NULL;

## NAMA

Kirigakure

Berdasarkan hasil query di atas, rancanglah **sebuah** JFrame yang dapat menampilkan:

- 1. Pendaftaran desa ke database
- 2. Pendaftaran ninja ke database
- 3. Menampilkan semua record data desa
- 4. Menampilkan semua record data ninja
- 5. Menampilkan data hasil query 1 (menampilkan nama ninja dan klannya)
- 6. Menampilkan data hasil query 2 (menampilkan nama desa yang tidak memiliki ninja)

Gunakan windowing dengan tipe tab pane atau internal frame jika diperlukan.

## **Pengumpulan:**

- 1. Dikerjakan secara berkelompok (kelompok tugas besar).
- 2. Kumpulkan sebuah archive file bernama <nim1> <nim2> <nim3>. Format bebas.
- 3. Dalam archive file terdapat sebuah dokumen (format bebas) yang menjelaskan review dari tugas "Nomor 2". Selain itu, terdapat project netbeans yang mencakup tugas nomor 1-nomor 4.
- 4. Konsentrasi tugas adalah penggunaan komponen dan windowing. Penggunaan ActionListener dan Layouting bersifat optional.
- 5. Batas maksimal pengumpulan adalah Senin, 1 Desember 2014 pukul 8.00 via email ke [rbudiawan@tass.telkomuniversity.ac.id](mailto:rbudiawan@tass.telkomuniversity.ac.id) dengan subjek "Tugas IV Virtual PIS-13-03".